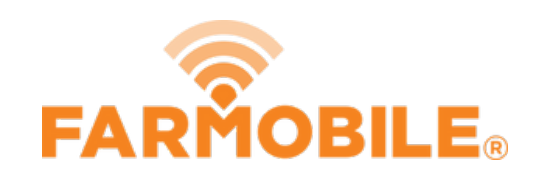

# **Edit Activity Type**

This guide will walk you through the steps required to make a live machine activity adjustment.

Written By: Support

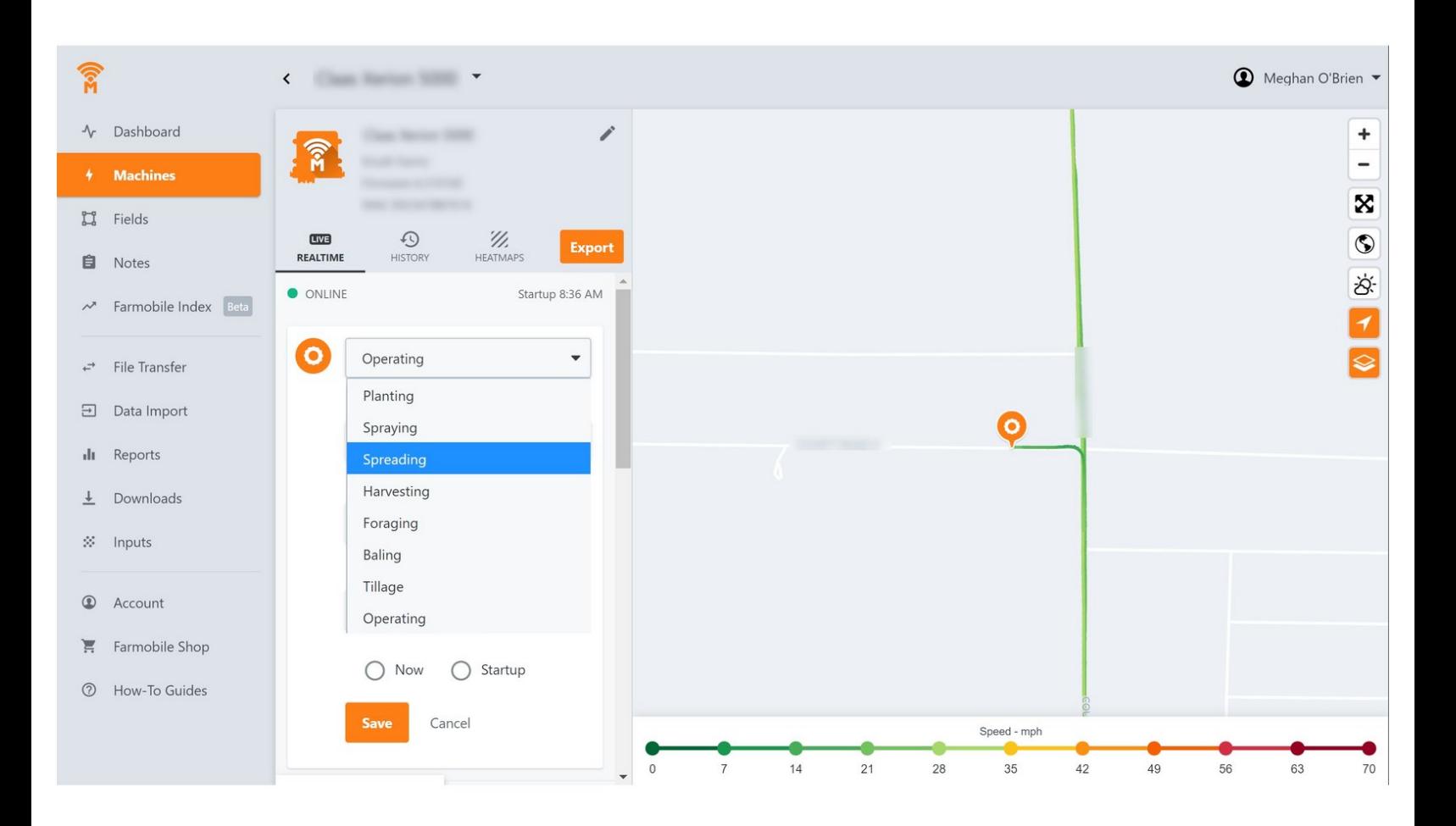

## **INTRODUCTION**

- Live Machine Adjustments are only available at the Machine level.
- Activity Adjustments carry forward to the end of the day.
	- Per Farmobile PUC™ device.
- The type of Activity Adjustment you can make depends on the current activity type:
	- Planting
	- Harvest
	- Spreading
	- Spraying

#### **Step 1 — Select Machines from the Farmobile DataEngine℠ Platform**

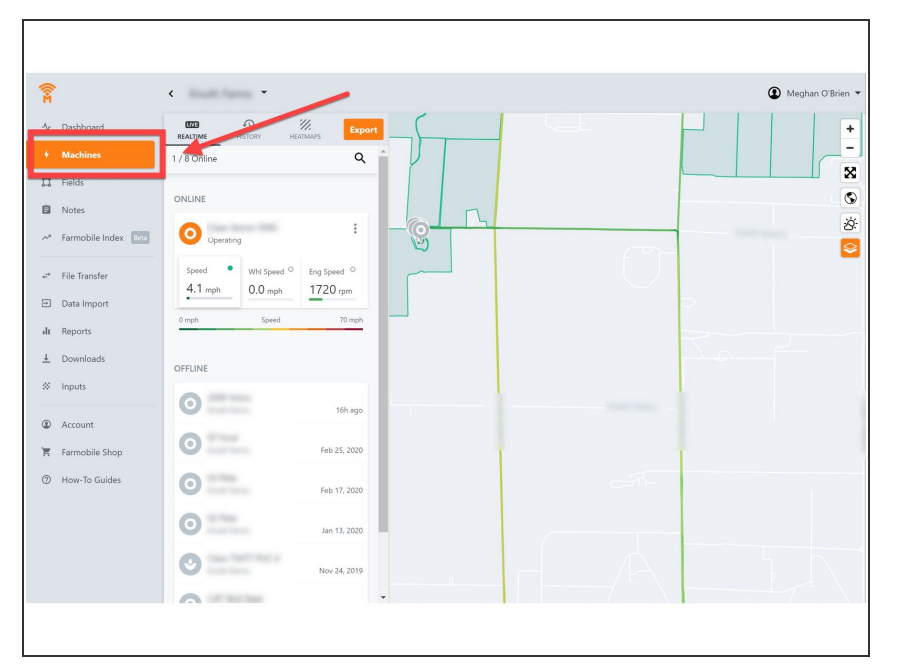

Selecting Machines from the Farmobile DataEngine platform menu will open the Machines page with all of your Farmobile PUC device listed and displayed on the map.  $\bullet$ 

#### **Step 2 — Select a Machine**

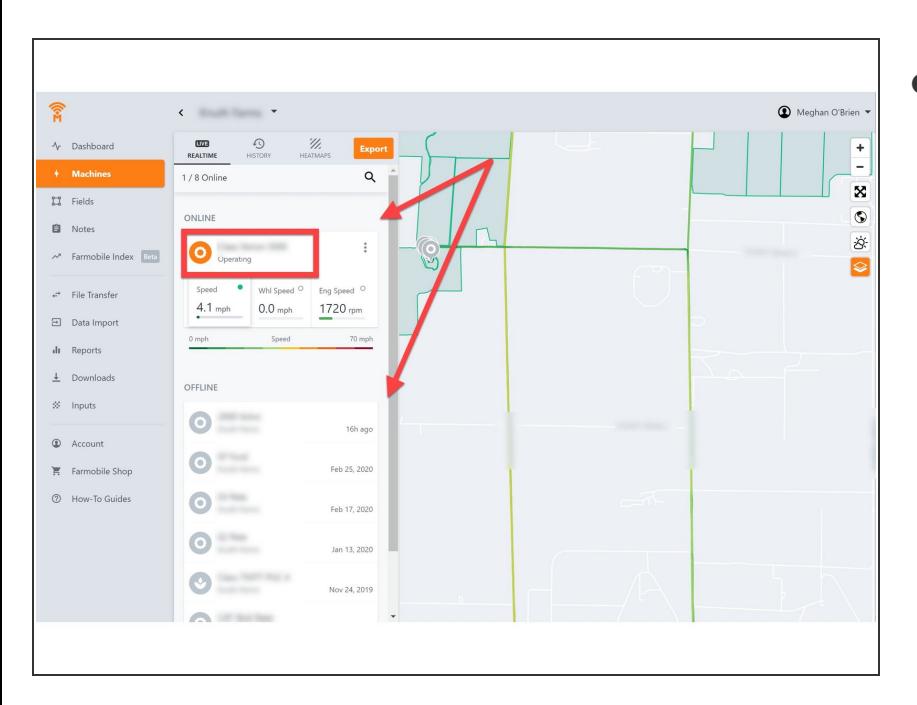

● Select a machine to open the Machine details page.

#### **Step 3 — Select Edit**

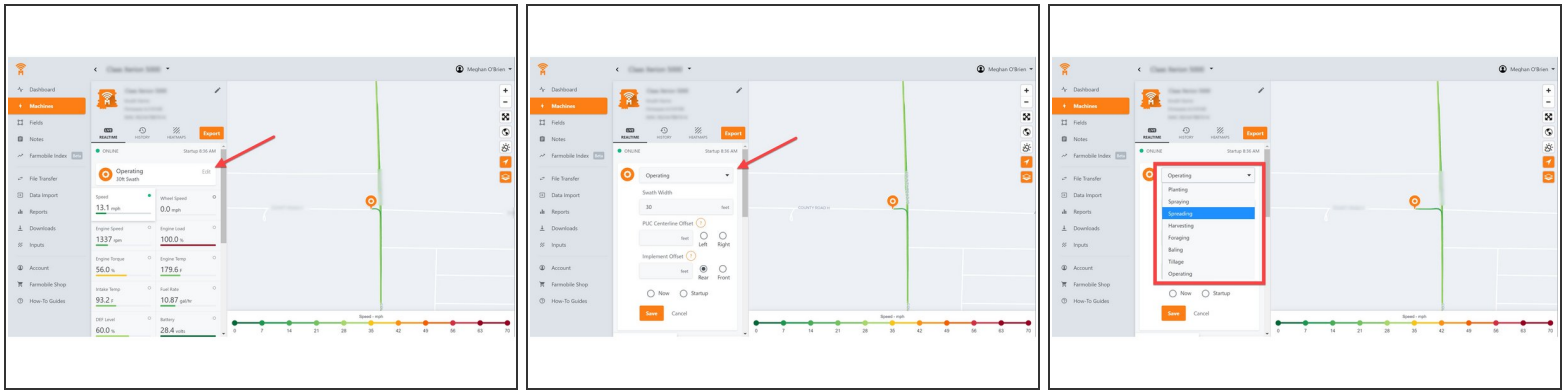

- Select edit to expand the adjustment options.
- The available options to adjust vary based on the current activity type.

### **Step 4 — Make Activity Adjustment**

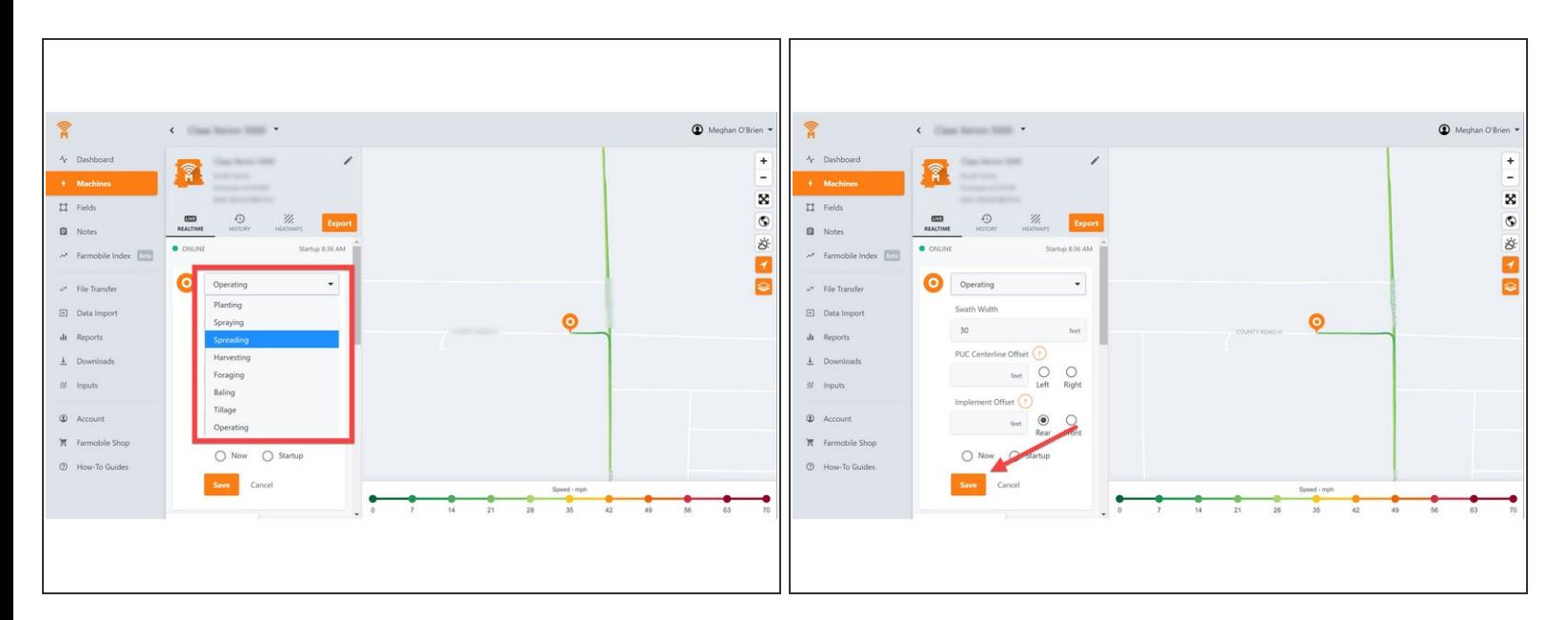

- Click the 'Activity' drop down menu, and select a different activity type.
- Select 'Now' or 'Startup' to apply the adjustment at the correct time.
- Select 'Save'.
- The live screen and machine activity label will update and display the new activity type.